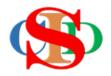

# THE COLLABORATIVE INTRUCTIONAL DESIGN SYSTEM (CIDS)

An initiative towards transforming teachers in designing instruction for delivering effective and efficient 21<sup>st</sup> century learning experiences that inspires learners of all levels towards VUCA world.

# MODULE 10: CHANGE SETTING

The ASIE Model of CIDS is a flexible instructional design tool. You may choose minimum features/items or add optional items to design your instructional planning to cater to your needs. Most of the items are customizable to formulate the instructional activities.

Page 1

#### CHANGE SETTINGS (optional – advance level)

#### (Allows customization of items by users)

**Change Settings** – changing the arrangement or adding new items to existing aspects of the ASIE model

Arrangement/addition of items can be made to each of the aspects found in Component (1) **Analyze,** and Component (2) **Strategize**.

The default arrangement/items can be displayed again by pressing the Reset button.

### (i) Example 1 – Change Instructional Profile settings

#### • Press Change Instructional Profile Settings on the opened record

| You may key in the content of the ins                                                     | tructional profile and save it at a different level (personal, school, national or other levels) | , district, state, What should I do? 1                                                                                          |
|-------------------------------------------------------------------------------------------|--------------------------------------------------------------------------------------------------|----------------------------------------------------------------------------------------------------|
| Item with no content will not be displa<br><b>Settings</b> button to return to the origin | ayed in MIW & DLP Please press the Change Instructional Profile<br>nal setting                   | Settings button for customization. Press <b>Reset</b>                                                                           |
| NOTIFICATIONS                                                                             | Select your choices or fill in                                                                   | Press to select or fill in the note if necessary                                                                                |
| 21st Century Themes                                                                       | Global literacy ×                                                                                |                                                                                                    |
| Main Topic                                                                                | Main Topic 1 ×                                                                                   | Press to select or/and fill in or/and copy and paste, then Enter                                                                |
| Subtopic                                                                                  | Subtopic 1 × Subtopic 2 ×                                                                        | Press to select or/and fill in or/and copy and paste, then Enter                                                                |
| Learning Objectives                                                                       | Objective 1 ×<br>Objective 2 ×                                                                   | i. Fill in or copy and paste the required texts and Press enter.<br>ii. Double click at the texts to edit and press Ø to accept |
| Save Modular Learning Cance                                                               | Edit Record Change Instructional Profile Settings Reset Setting                                  | Copy Record Link to YIP Resources                                                                                               |

#### Module 10: Change Settings

| Remedial Skills                                                                                                    |     |
|----------------------------------------------------------------------------------------------------|-----|
| Competency Unit                                                                                                    |     |
| Implementation Session                                                                                                    |     |
| Content Standard: Main Skill                                                                                                    |     |
| Content Standard: Complementary Skill                                                                                                    |     |
| Learning Standard: Main Skill                                                                                                    |     |
| Learning Standard: Complementary Skill                                                                                                    |     |
| Language / Grammar Focus                                                                                                    |     |
| Fill in new item and click Add or leave blank if not required                                                                                                    | Add |
| The original item marked cannot be changed even when it is not activated.<br>Items can be added as needed. Press and drag an item if you want to change its location. Press the <b>Reset</b> button to reset the original item's settings<br>This setting applies to : Record <b>Test</b> and all new records for <b>Science/cg_primary_1stgrade</b><br>Save Cancel Reset |     |

- $\circ$   $\;$  Select new item in the list or
- Create the new item & Press Add
- Read instructions
- Press Save
- Press *Reset* to reset to default settings

# (2) Example 2 – Change Instructional Events Settings

- Press Change Instructional Events Settings
- $\circ$  Follow instructions

| Types of Assessment                    | Formati       | ve ×                                       |  |
|----------------------------------------|---------------|--------------------------------------------|--|
| Methods of Assessment                  | Online L      | Online Learning/Digital Learning exercises |  |
| Types of Assessment Activities         | Games         |                                            |  |
| nstructional Events                    | Set Induction | Items of<br>Press CI                       |  |
|                                        | Step 1        | For Virte                                  |  |
| Change Instructional Events Settings   | Step 2        | Learnin                                    |  |
|                                        | Step 3        |                                            |  |
| Dick Save before changing the Settings | Closure       |                                            |  |
| .uck save before changing the settings |               |                                            |  |

|                      | structional steps, instructional sequences, or other terms used to describe the flow of activities in t<br>Items are created in accordance with the specific teaching model or m | 1          |
|----------------------|----------------------------------------------------------------------------------------------------|------------|
|                      | ( 🔁 ) What sho                                                                                                    | ould I do? |
| Instructional Events |                                                                                                    | Select     |
| Set Induction        |                                                                                                    |            |
| Step 1               |                                                                                                    |            |
| Step 2               |                                                                                                    |            |
| Step 3               |                                                                                                    |            |
| Step 4               |                                                                                                    |            |
| Step 5               |                                                                                                    |            |
| Elicit               |                                                                                                    |            |

 $\circ$   $\;$  You may select the relevant items or fill in to create new item

#### o Press Save

| Application                                                                                                    |  |  |
|----------------------------------------------------------------------------------------------------|--|--|
| Confirmation                                                                                                    |  |  |
| Fill in new item and click Add or leave blank if not required                                                                   |  |  |
| The original item marked 🗹 cannot be changed even when it is not activated.                                                     |  |  |
| Select an item or press and drag to position it. User may add items as required and press Add. Press Save to save the settings. |  |  |
| Example:                                                                                                    |  |  |
| Introduction                                                                                                    |  |  |
| Development                                                                                                    |  |  |
| Enrichment                                                                                                    |  |  |
| Assessment                                                                                                    |  |  |
| Conclusion                                                                                                    |  |  |
|                                                                                                    |  |  |
| This setting applies to : User <b>DR. HJ. ISMAIL MD. ZAIN RM.P.</b> Save Cancel                                                 |  |  |

You may change the setting on other items. The procedures are similar to the previous examples.

#### SUMMARY

## CIDS allow users to change certain items of the planning activities